# 東北大学全学教育科目 情報基礎 A

# Linux の利用 C言語によるプログラミングその2

担当:大学院情報科学研究科 塩浦 昭義

Linuxでの授業援助システムの 利用方法 □ Firefoxを起動したら、あとはWindowsと同じです □ 一回練習してみましょう

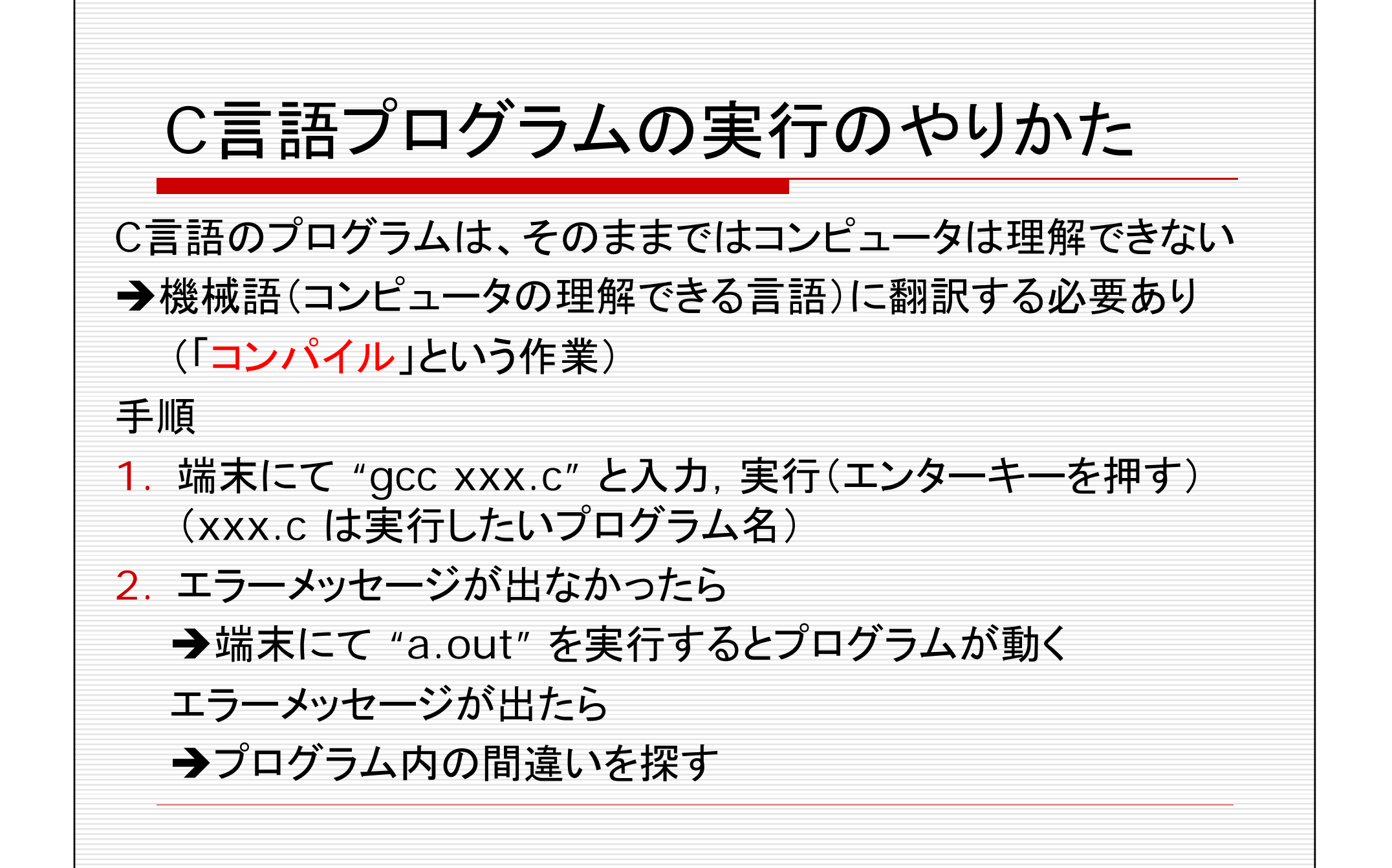

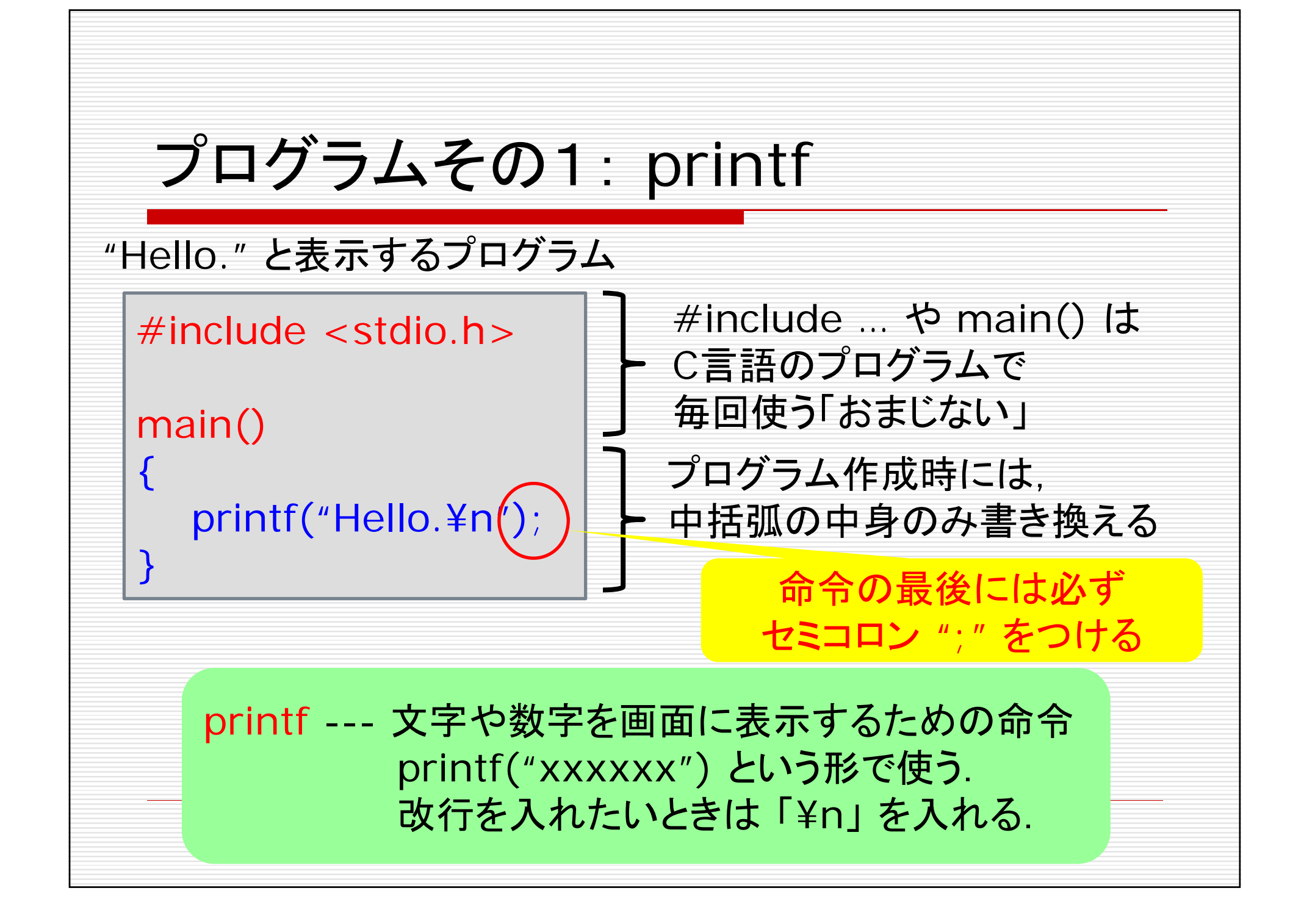

## 演習問題その1

 $#include$   $\leq$  stdio.h  $>$ 

main()

{

}

printf("Hello.¥n");

- プログラム名は ex1.c としてくだ さい
- 問題1-1, 1-2 を続けて解いた後 のプログラムを1つだけ提出してく ださい(プログラムを2つ提出する 必要はありません)

問題**1-1**: 命令 printf の中の ¥n を 削除してプログラムを実行 してみよ.

問題**1-2**: "Hello." と表示させた後, printf をもう一回使って, 次の行に "Good Bye!" と表示するプログラムに修 正せよ.

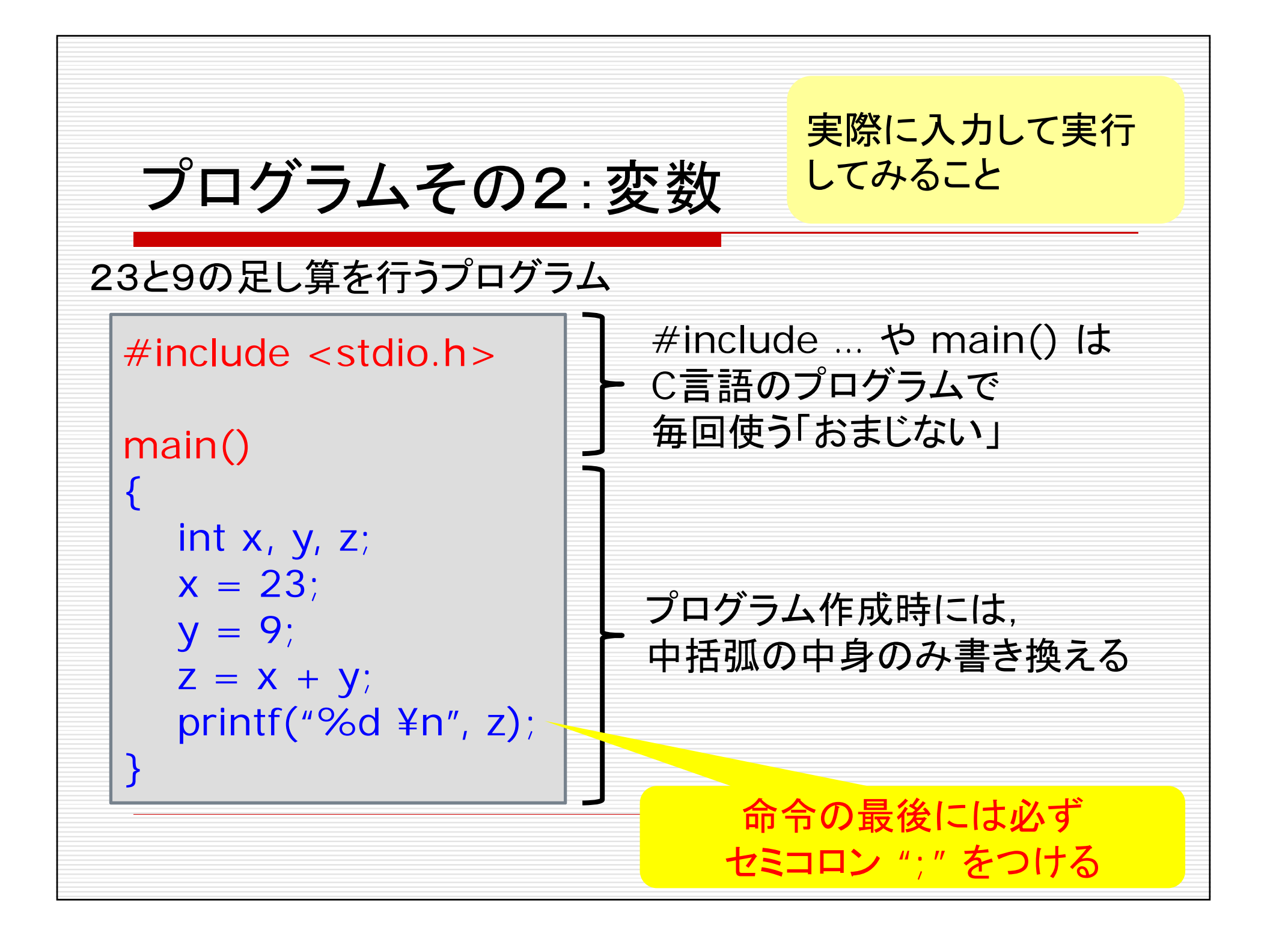

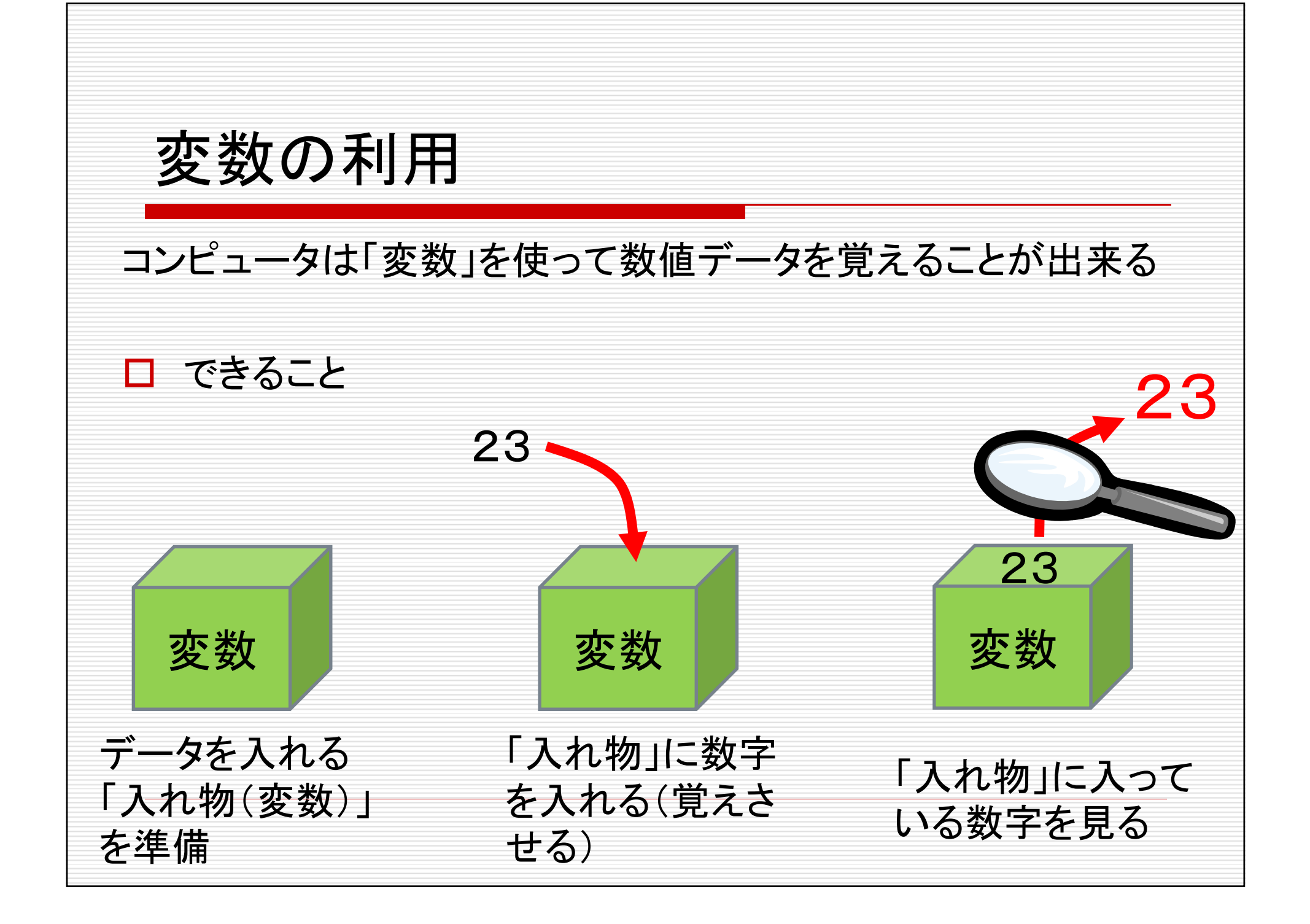

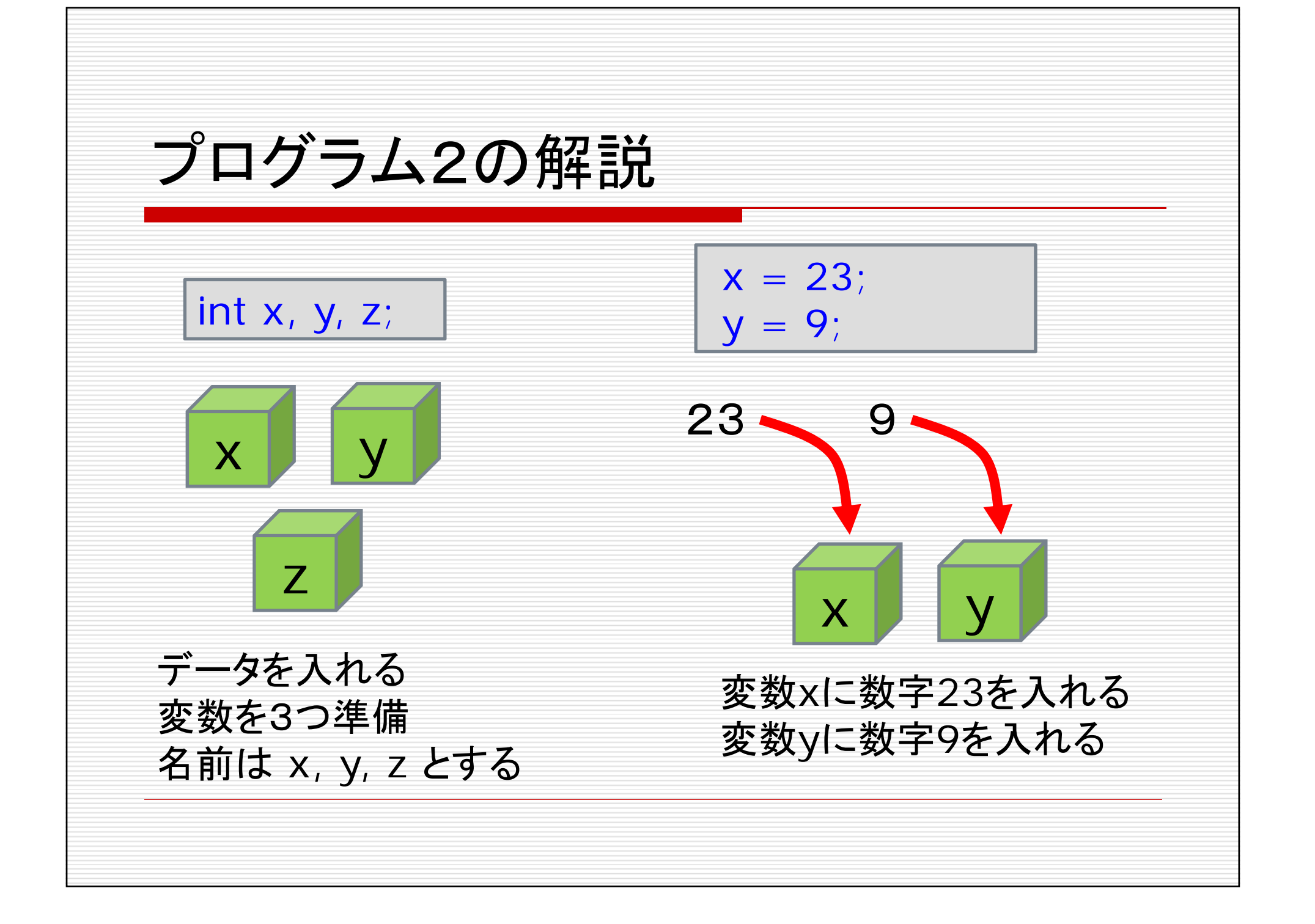

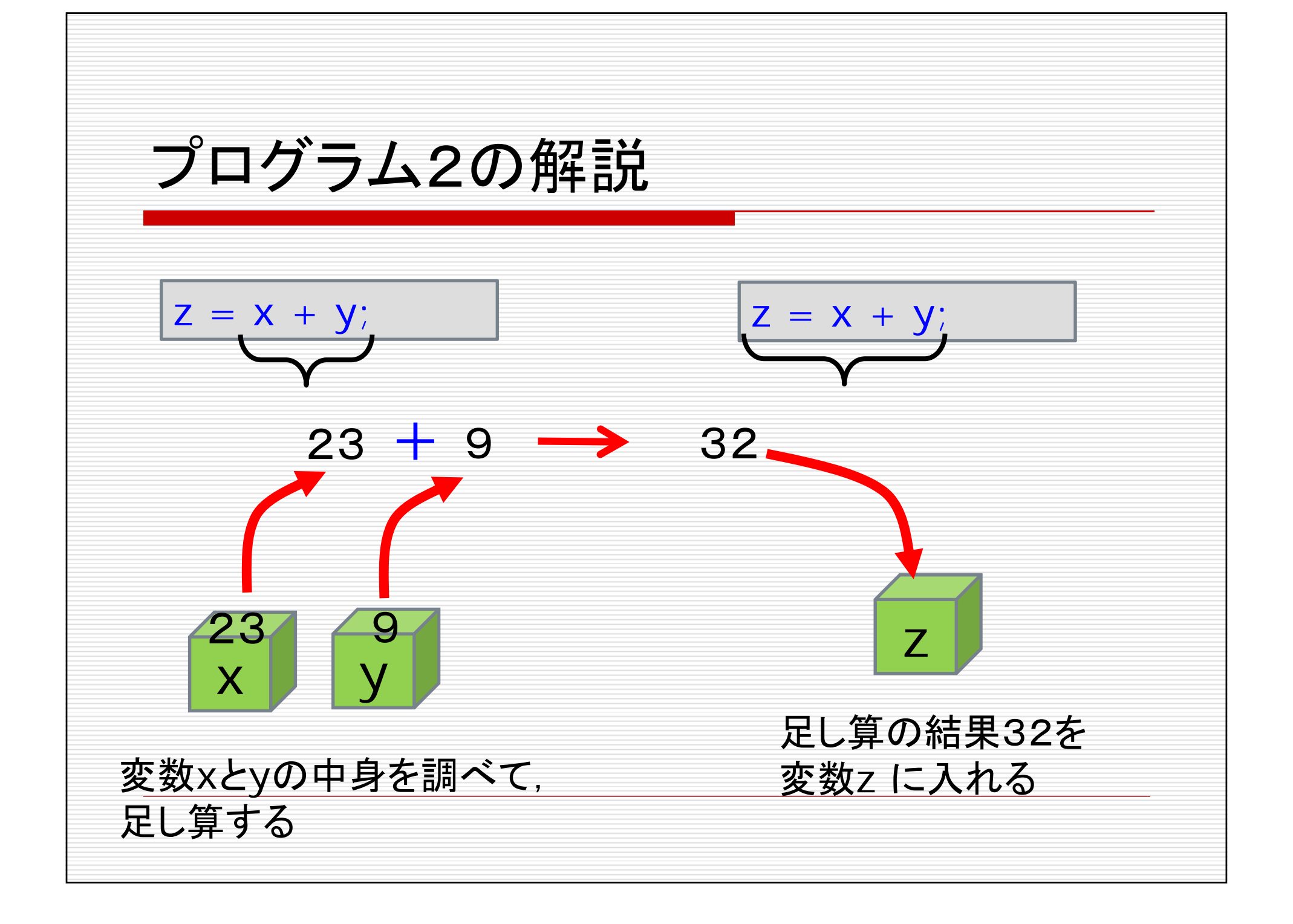

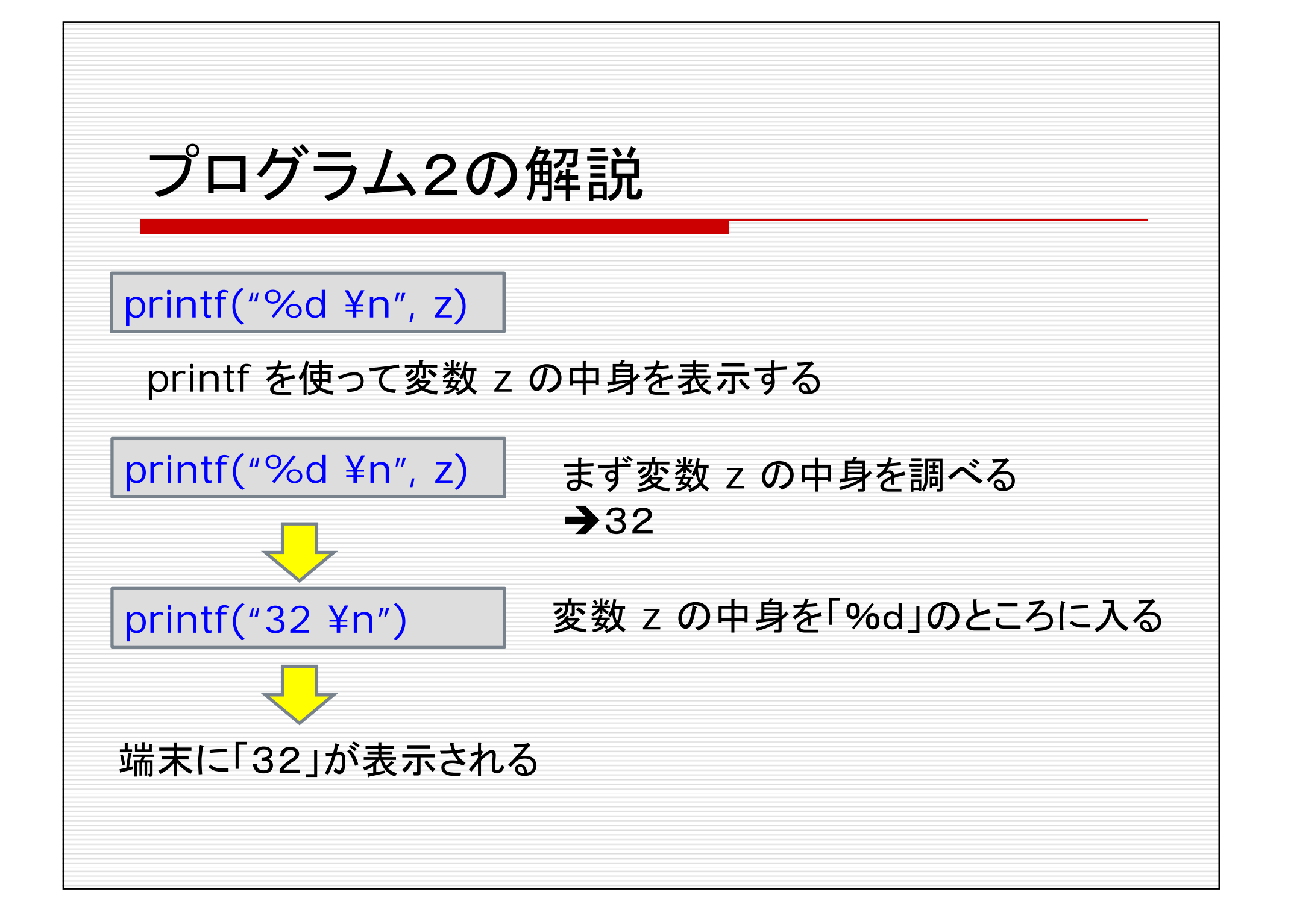

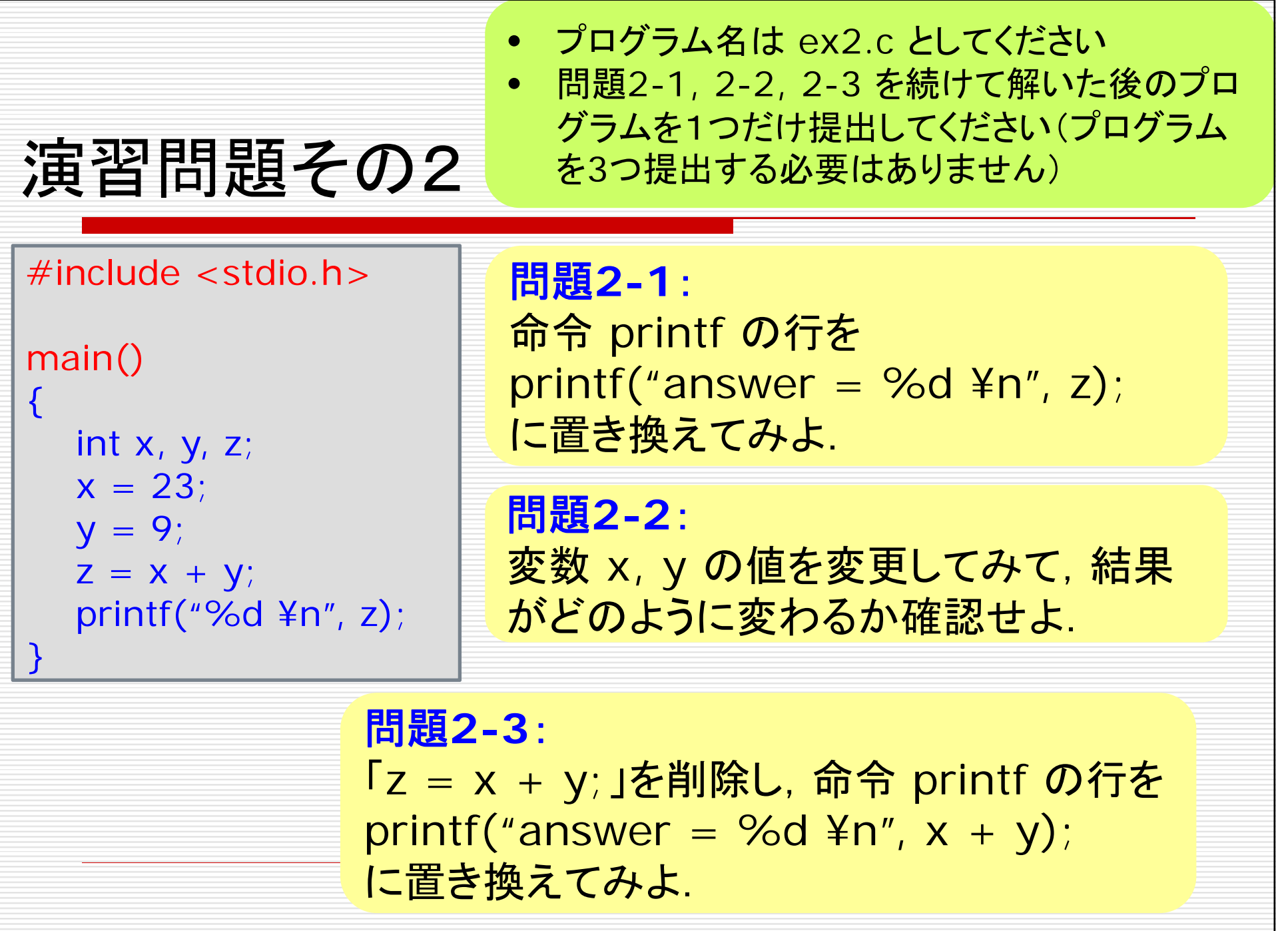

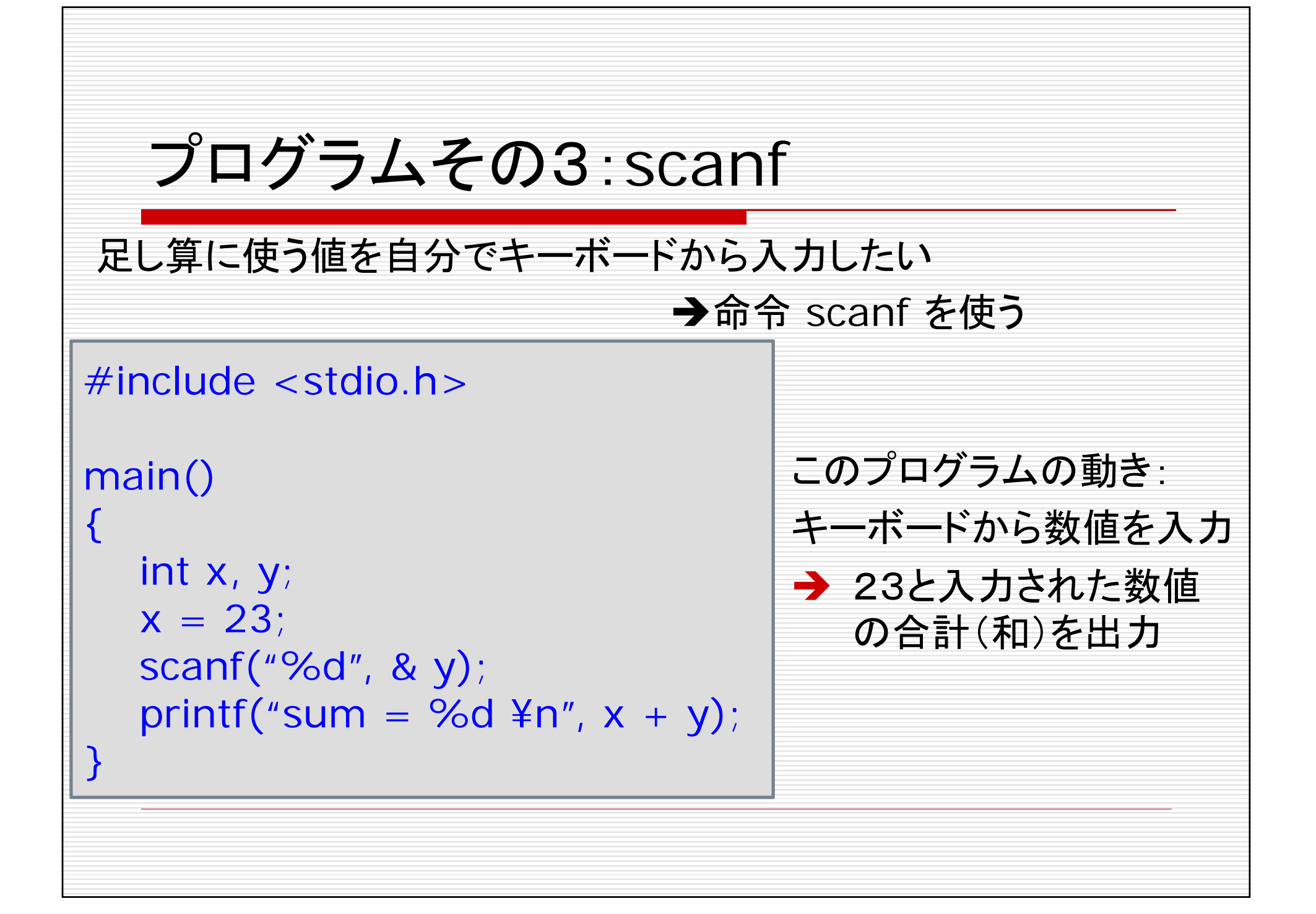

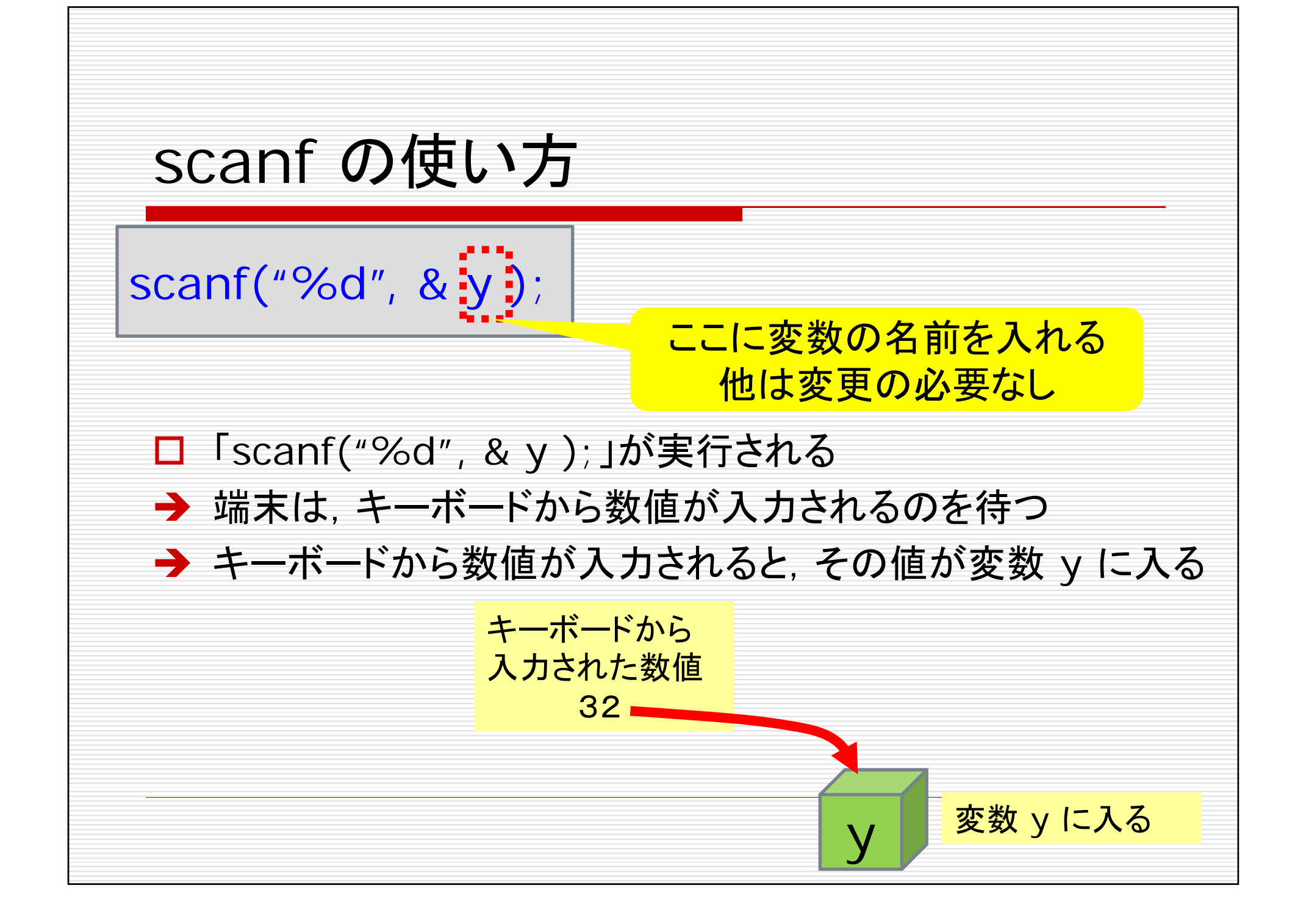

### 演習問題その3

問題**3-1**: 命令 scanf をもう一回使って, 変数 x の値もキーボードから 入力できるように変更せよ.

問題**3-2**: x と yの足し算の結果だけでなく,引き算の結果も表示するよう に変更せよ.

> • プログラム名は ex3.c としてください • 問題3-1, 3-2 を続けて解いた後のプログラムを 1つだけ提出してください(プログラムを 2つ提出 する必要はありません)

```
プログラムその4:if … else …
条件判定, 場合分けをしたいときには if ... else ... を使う
#include <stdio.h>main()
{
  int x;
  printf("input x =");
  scanf(%d, & x);
  if (x > = 0) {
     printf("x = %d is non-negative\fulleq n", x);
  } else {
     printf("x = %d is negative\n", x);
  }
}
                           このプログラムの動き:
                            端末に「input x=」と表示される
                           ● キーボードから数値を入力
                           ● 数値が非負ならば「x = *** is
                             non-negative」と表示される
                           ● 数値が負ならば「x = *** is
                             negative」と表示される
```
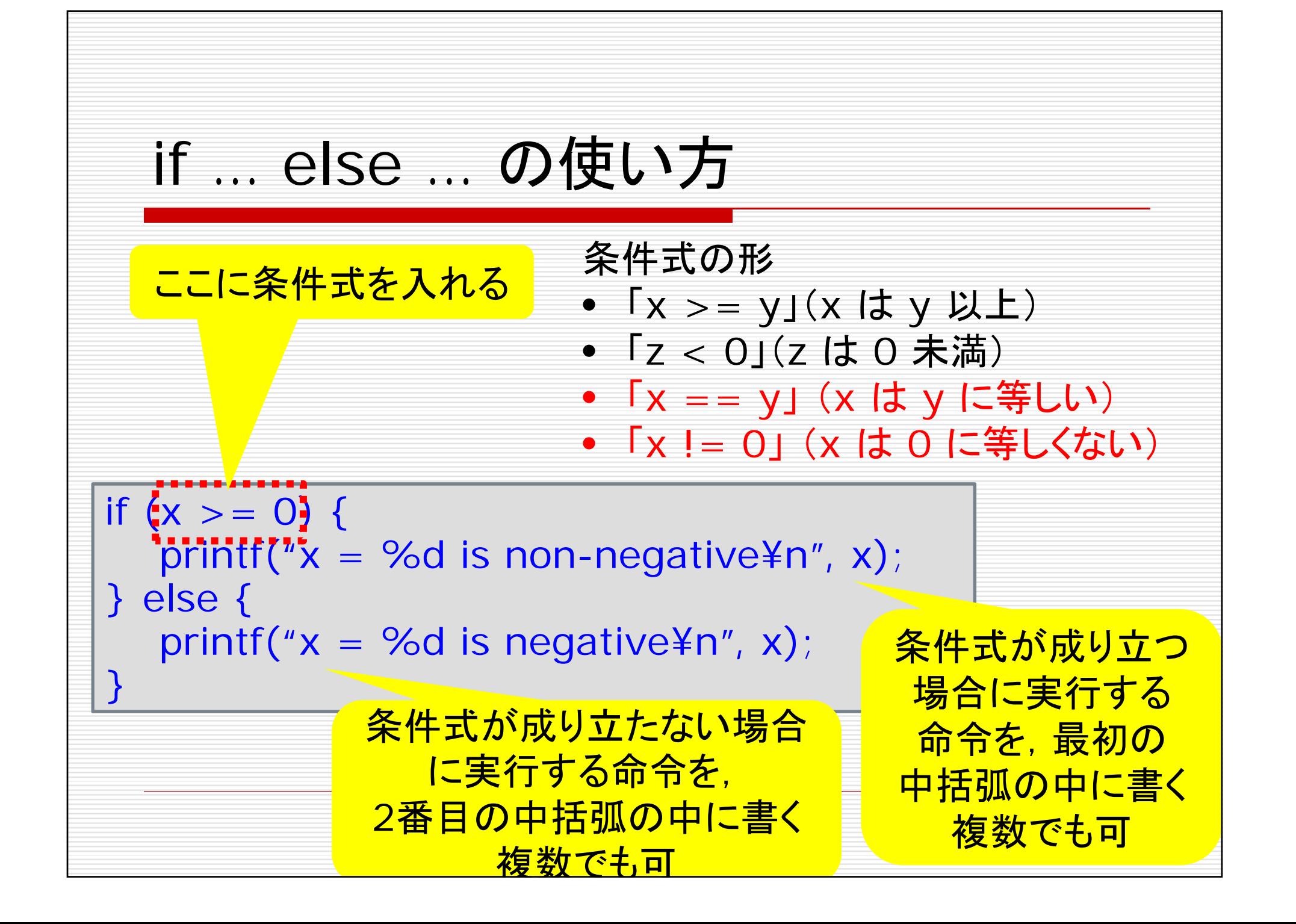

#### 演習問題その4

問題**4-1**: 変数 <sup>x</sup> と y の値をキーボードから入力して, x が y より大きかったら「x is larger than y」と表示し, x が y 以下だったら「x is not larger than y」と表示する プログラムを作成せよ.

• プログラム名は ex4.c としてください

![](_page_17_Figure_0.jpeg)